# *Tuto d'un robot contrôlé par Bluetooth Avec la carte basic contrôleur DG009 De Dagu*

Bonjour je m'appelle Benjamin. Je suis un élève de seconde SN qui fait un stage au Fablab de Clermont (Centre Socio Culturel). Je vais vous faire un tuto pour contrôler un robot par Bluetooth avec une carte basic contrôleur DG009 de Dagu.

### *Caractéristiques*

La carte Basic contrôleur de Dagu doit être alimentée entre 3,5 à 8Vcc, elle a 2 moteur de 600 mA maximum, ces dimensions sont de 64 x 31 x 12mm et le prix est d'une dizaine Euro. La carte est basée sur l'ATMega48 elle est déjà programmée. Il suffit juste d'ajouter le module Bluetooth [DG010](http://www.gotronic.fr/art-module-bluetooth-dg010-21436.htm) pour piloter votre châssis directement via votre smartphone Android avec l'application Magic Car de Dagu. Par contre difficile de trouver l'application car elle ne se trouve pas sur Play Store. Le programme fonctionne mal quand on appuie sur *reculer.* Il tourne sur lui-même, quand on appuie sur droite, il tourne à gauche etc… l'application s'éteint souvent.

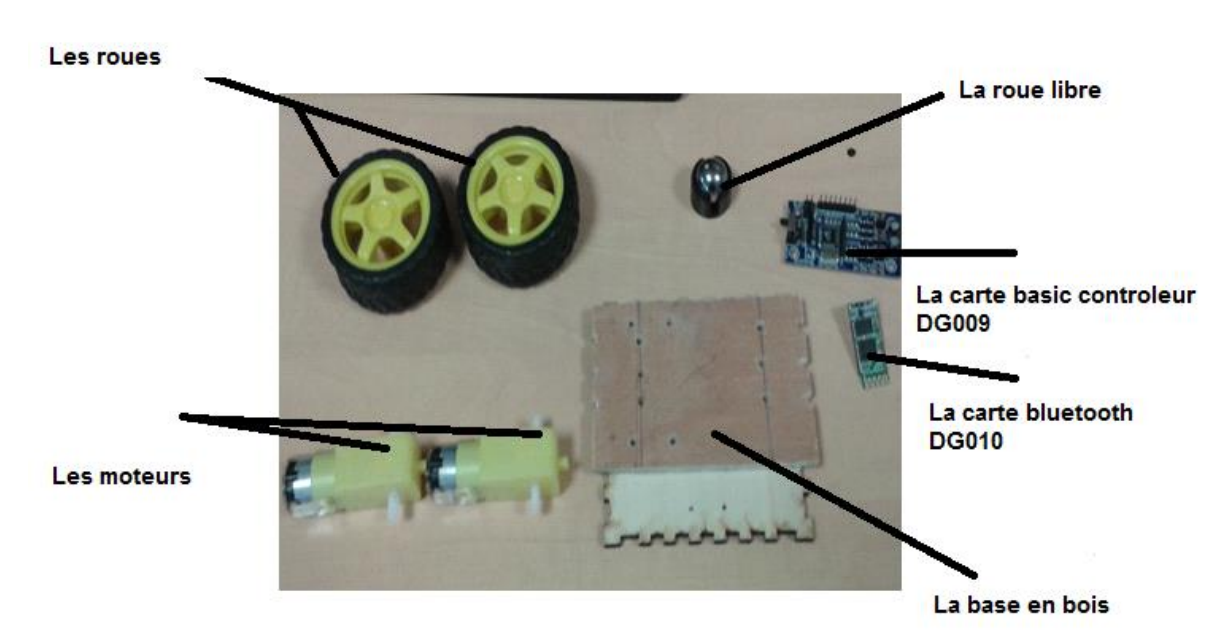

*Liste du matériel*

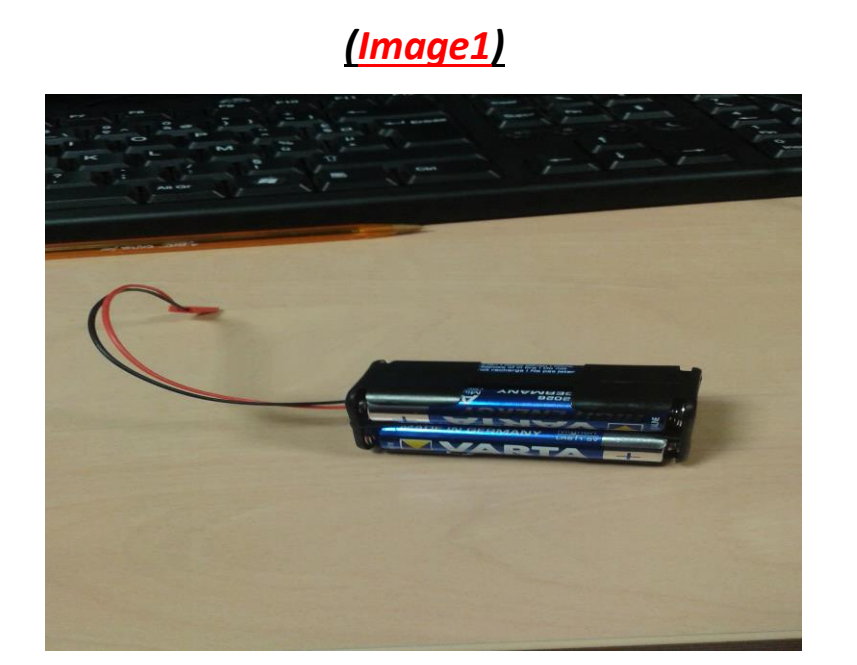

Pile pour alimenter les moteurs

#### (Image2)

#### *Chercher une base (bois, PVC…)*

On a cherché ce que l'on avait. On avait un carton plutôt épais mais pas assez résistant, plaque polystyrène de 2cm d'épaisseur mais trop large pour les vis. Du coup, on a pris une chute de bois de 5mm d'épaisseur.

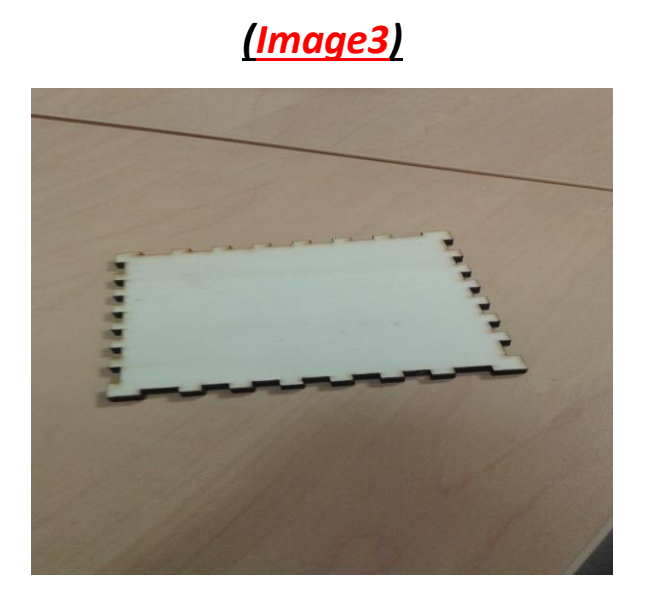

*Faire des marques pour ensuite faire des trous pour la roue libre, les moteurs et la carte*

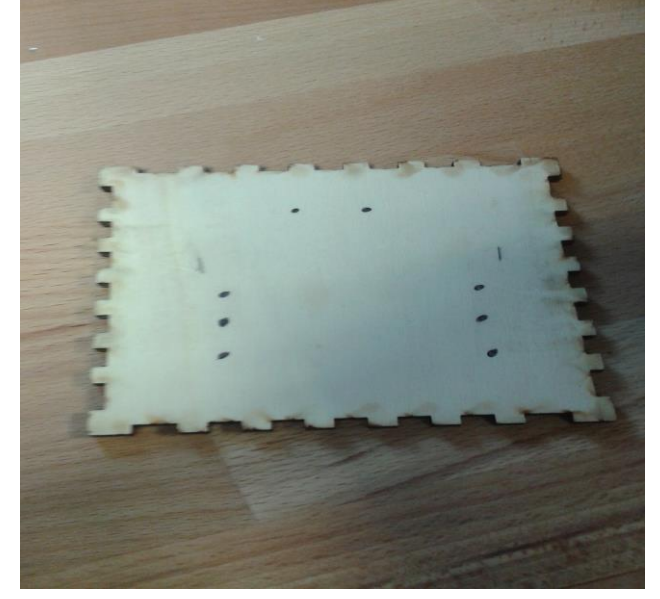

#### *(Image4)*

*Fixer le tout*

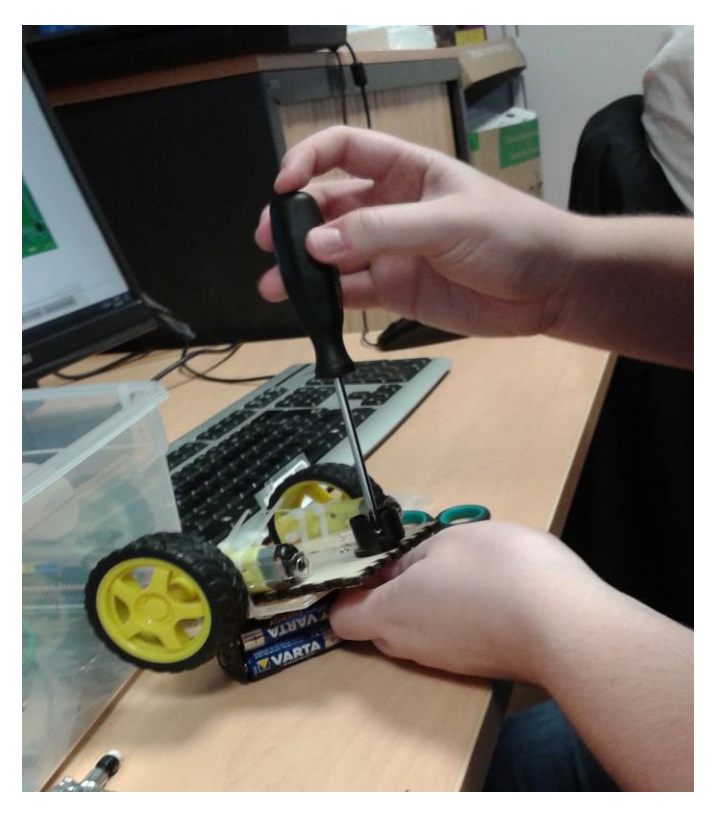

On a fixé les moteurs en dessous pour gagne de la place mais sa à poser un problème pour la roue libre car il pencher c'est pour cela qu'on a mis des entretoises. Les moteurs sont fixés par des coller de serrage et la piles par de la pâte a fixe

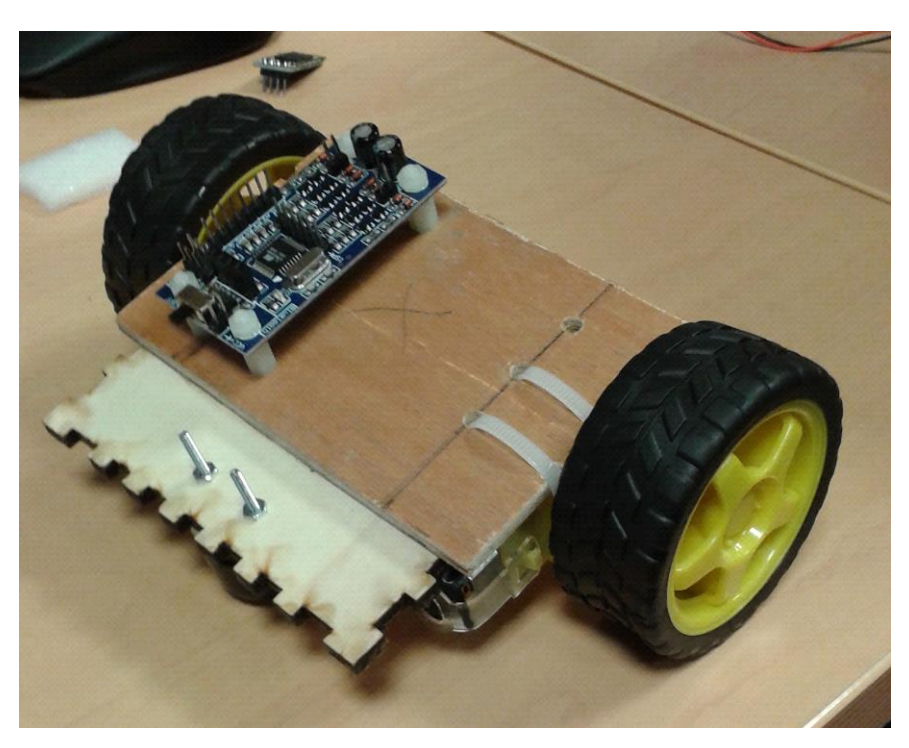

## *(Image5) Brancher les câbles à la carte et au moteur*) *(Image6)*

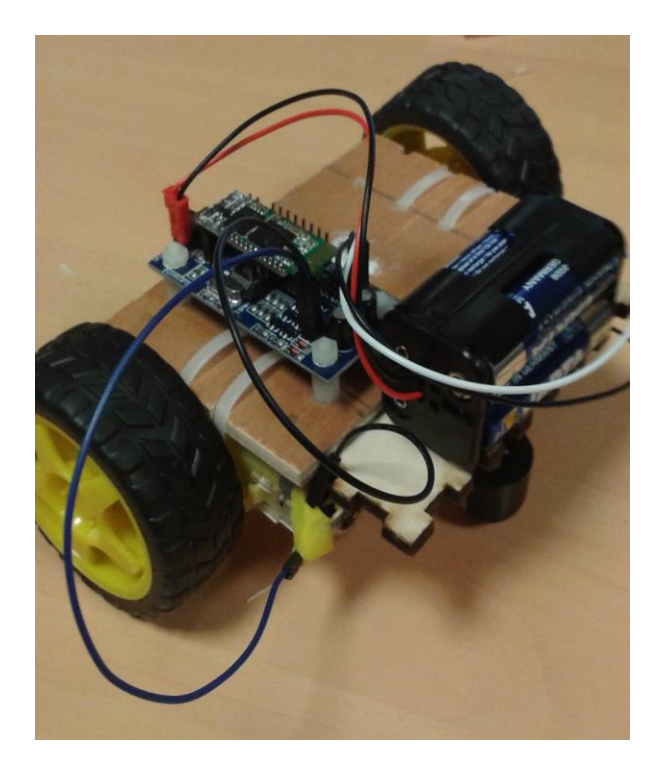

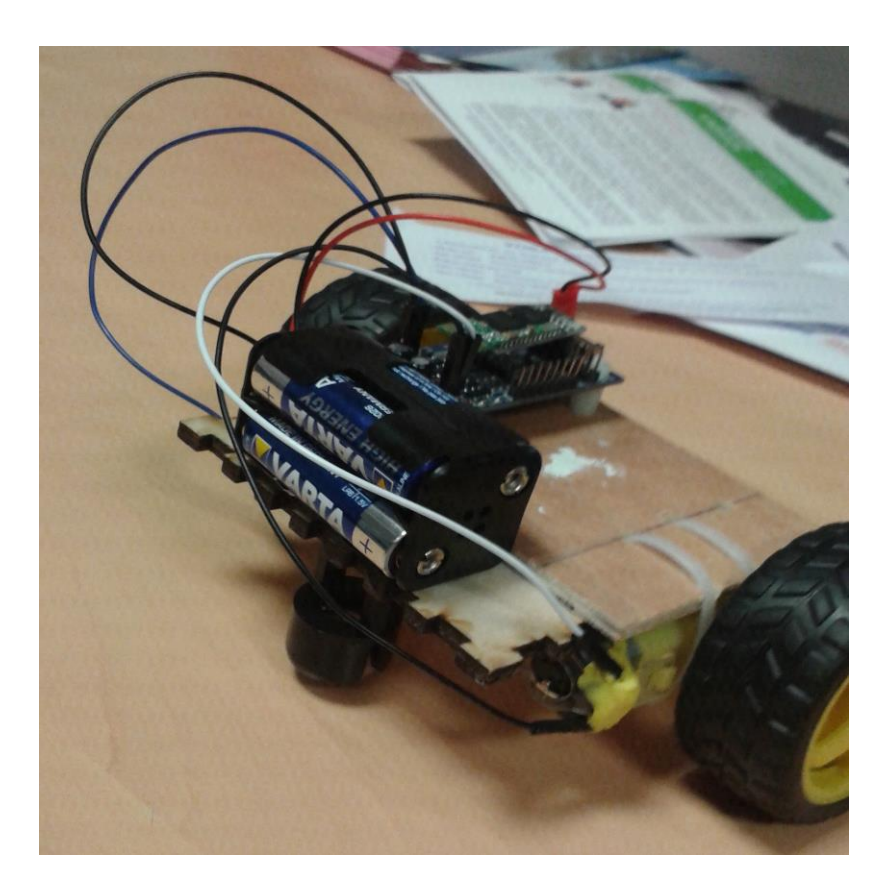

**Moteur A/B** 

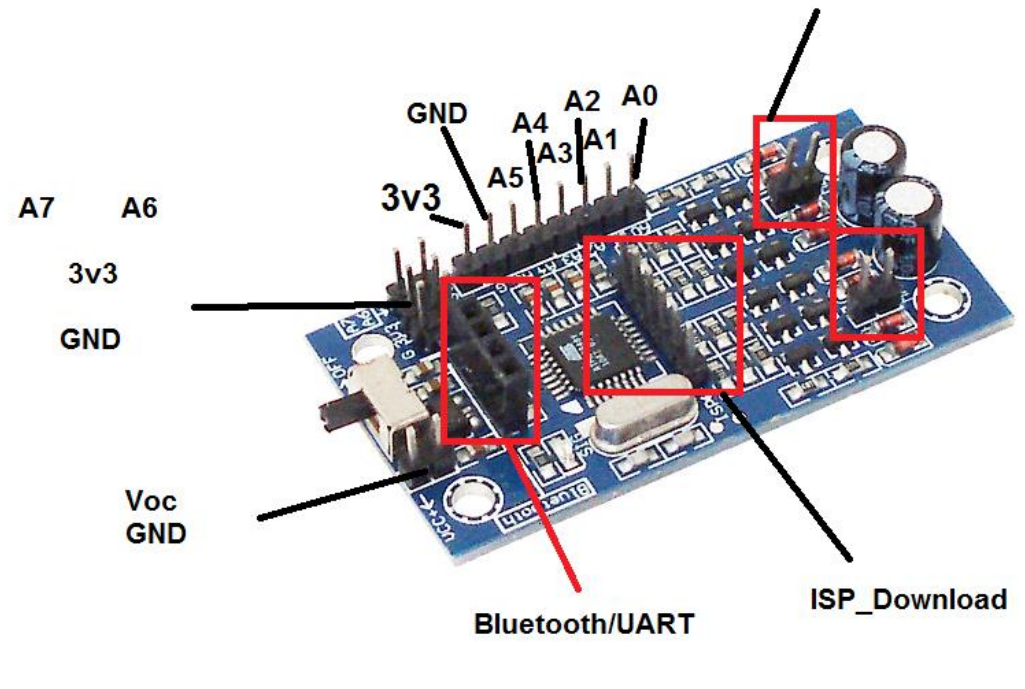

*(Image7)*

Pour finir aller sur l'application magic Car. Allumer le module Bluetooth DG010 puis amusez-vous.